## **TSA-Richtlinien für Veranstaltende von Turnieren**

**mit DTB-Ranglistenstatus**

**Stand: November 2023**

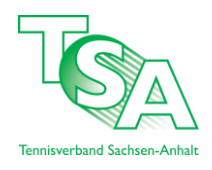

**Präambel:** Turniere im Zuständigkeitsbereich des DTB, die öffentlich ausgeschrieben werden und bei denen Spieler mit ID-Nr. (Ranglistenspieler/innen) teilnehmen, bedürfen einer Genehmigung durch den Landesverband, in dem sie stattfinden. Alle Turniere, die zur Ranglistenwertung herangezogen werden, sind im DTB-Turnierkalender mit "R" bzw. "DTB" gekennzeichnet.

**\_\_\_\_\_\_\_\_\_\_\_\_\_\_\_\_\_\_\_\_\_\_\_\_\_\_\_\_\_\_\_\_\_\_\_\_\_\_\_\_\_\_\_\_\_\_\_\_\_\_\_\_\_\_\_\_\_\_\_\_\_\_\_\_\_\_\_\_\_\_\_\_\_\_\_\_\_\_\_\_\_\_\_\_\_\_\_\_\_\_\_\_\_\_\_\_**

## **1. Veranstalter**

Veranstalter kann nur ein dem TSA angeschlossener Verein oder eine Abteilung eines Vereins sein, d.h. mit dem Turnierantrag wird ausdrücklich versichert, dass der 1. Vorsitzende des Vereins bzw. der Abteilung über die Durchführung des geplanten Turniers informiert ist und dieses vereinsintern genehmigt hat.

## **2. Turnieranmeldung**

Alle Turniere müssen über das TSA-Onlinesystem nuLiga angemeldet werden. Bitte achten Sie bei der Eingabe Ihrer Turnierdaten in nuLiga darauf, dass viele Turnierinformationen aus dem Vorjahr bereits enthalten sind und Sie die Daten des Vorjahres kopieren können (siehe Anleitung Turnieranmeldung). **Hinweis:** Achten Sie außerdem dringend darauf, die erforderlichen Pflichtangaben vollständig und richtig auszufüllen.

Anmeldeschluss für DTB-Ranglisten-Turniere im TSA über das Spielsystem nuLiga ist der **31.10 eines Jahres**. **Die Prüfung und Genehmigung des gewünschten Turniertermins erfolgt durch den jeweiligen Ressortleiter innerhalb einer Korrekturfrist bis zum 15.11. eines Jahres. Beachten Sie die Preisgeld-Obergrenzen bei Durchführung von Aktiven-Turnieren (siehe DTB-Richtlinien zur Durchführung von Ranglistenturnieren).**

## **Bei Ihrer Planung sind die nachfolgend genannten TSA-Termine als geschützte Termine anzusehen:**

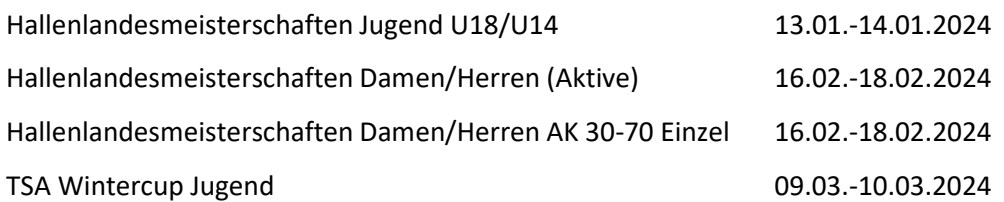

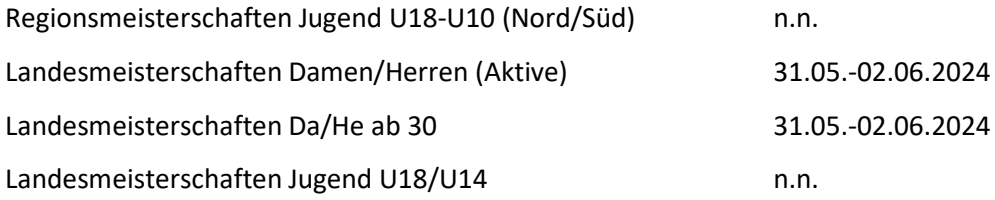

Seite 1 von 7

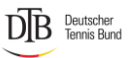

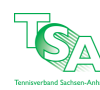

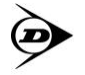

Eine Genehmigung nach dem 15.11. ist durch den zuständigen Landesverband nur dann möglich, sofern kein Konflikt mit dem bestehenden Turnierkalender entsteht und folgende Antragsfristen eingehalten werden:

- Turniere im zweiten Quartal eines Jahres: bis zum 15.02. des Jahres
- Turniere im dritten Quartal eines Jahres: bis zum 15.05. des Jahres
- Turniere im vierten Quartal eines Jahres: bis zum 15.08. des Jahres

Turniere in den beiden untersten Turnierkategorien aller Altersklassen können auch abweichend zu den Fristen genehmigt werden.

Nach dem Speichern erhalten wir als zuständiger Landesverband eine Nachricht mit Ihren Turnierdaten.

#### **3. DTB-Teilnehmerentgelt für ranglistenrelevante Altersklassen**

Zusätzlich zum Nenngeld wird ein Teilnehmerentgelt durch den DTB erhoben, das im Turnierantrag neben dem Nenngeld (exklusive) ausgewiesen ist. Dieses muss der Turnierveranstalter vom Teilnehmer vereinnahmen. Nach dem Turnier wird dieses vom DTB eingezogen.

#### **Übersicht Teilnehmerentgelt ergibt sich bei DTB-Turnieren:**

#### **Einzel:**

Pro Teilnehmer:in in Erwachsenen-Altersklassen: 8,- € (Teilnahme an mind. einer Einzelkonkurrenz) Pro Teilnehmer:in in Jugend-Altersklassen 5,- € (Teilnahme an mind. einer Einzelkonkurrenz)

#### **Doppel:**

Pro Teilnehmer:in in Erwachsenen-Altersklassen 3,- € (Teilnahme nur an einer Doppelkonkurrenz) Pro Teilnehmer in Jugend-Altersklassen: 2,- € (Teilnahme nur an einer Doppelkonkurrenz)

**Hinweis:** Teilnehmer:innen, die sowohl in einer Haupt- und Nebenrunde erscheinen, werden nur einmal berechnet. Für Teilnehmer:innen, die zu Ihrem ersten Spiel nicht antreten ("n.a."), wird kein DTB-Teilnehmerentgelt erhoben.

## **4. Erstellung und Genehmigung der Ausschreibung**

Für jedes DTB-Turnier muss eine Ausschreibung erstellt werden. Für den Inhalt einer Ausschreibung ist § 20 der DTB-Turnierordnung zu beachten. Nachfolgende Hinweise zu den Ausschreibungen:

- Jede Ausschreibung muss durch den TSA genehmigt werden.
- Die Ausschreibungen müssen deshalb **mindestens sechs Wochen** vor Turnierbeginn dem TSA vorgelegt werden.
- Beachten Sie die Nenngeldobergrenzen für Jugendturniere: Diese werden vom DTB festgelegt und betragen für Freiluft-Turniere 30,00 € und für Hallen-Turniere insgesamt 45,00 €.

Seite 2 von 7

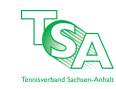

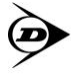

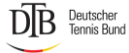

#### **Mit dem neuen Ausschreibungstool erstellen Sie die Ausschreibung direkt in nuTurnier.**

# **Optional können Sie die Ausschreibung an [lars.hoppe@tennis-tsa.de](mailto:lars.hoppe@tennis-tsa.de) senden. Diese werden danach durch den jeweiligen Ressortleiter freigegeben.**

Sobald die Ausschreibung genehmigt ist, wird diese vom TSA über das nationale Tennisportal "mybigpoint" unterspieler.tennis.de im Bereich der Turniersuche sowie im TSA-Turnierkalender über nuLiga veröffentlicht. Das Turnier ist damit durch den Verband mit dem Status "freigegeben" (Turnier ist endgültig genehmigt und kann durchgeführt werden).

## **5. Einhaltung von Ordnungen**

Für Turniere mit DTB-Ranglistenstatus gelten die Tennisregeln der ITF, DTB-Turnierordnung, DTB-Durchführungsbestimmungen zur LK-Ordnung, DTB-Informationen für Turnierveranstalter zur Durchführung von Turnieren mit TRP-Ranglistenwertung, DTB-Ranglistenordnung und deren jeweiligen Durchführungsbestimmungen. Für die Turniere ist der offizielle Spielball **Dunlop Fort Tournament** zu verwenden.

## **6. Verpflichtende Online-Turnierabwicklung mit nuTurnier**

Jedes DTB-Turnier muss über den internen Vereinsaccount bei nuLiga mit nuTurnier abgewickelt werden:

- **die Online-Spielermeldung muss aktiviert werden.**
- alle Meldungen müssen **spätestens drei Wochen** vor dem Meldeschluss veröffentlicht werden.
- Auslosung und anschließende Veröffentlichung von "Terminliste" und "Tableau inkl. Terminen". Änderungen von veröffentlichten Spielterminen vor Beginn des Turniers sind mitzuteilen.
- Möglichkeit zur laufenden Ergebniserfassung während des Turniers.
- Vollständige Ergebniserfassung und Veröffentlichung nach Turnierende.

## **7. Zulassungskriterien bei DTB-Turnieren**

#### **Jugend:**

Es handelt sich um Jugendturniere, wenn die jeweiligen Altersklassen 18 Jahre und jünger sind. Bei der Jugend ist das Spieljahr identisch mit dem Kalenderjahr, d.h. ein Altersklassenwechsel erfolgt jeweils am 01.01. des Folgejahres.

Für Jugendliche bis einschließlich U13 gelten folgende Einschränkungen für die Teilnahme an Turnieren mit Ranglistenstatus und die Wertung der Ergebnisse für die Deutsche Rangliste:

a) Spieler des Jahrgangs U9 und jünger dürfen nicht teilnehmen.

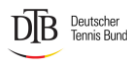

Seite 3 von 7

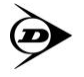

b) Spieler des Jahrgangs U10 dürfen in der U11 spielen. Bei Turnieren, die nach dem 30.6. eines Jahres enden, dürfen sie auch in der U12 spielen.

- c) Spieler des Jahrgangs U11 dürfen auch in der U12, U13 und U 14 spielen.
- d) Spieler des Jahrgangs U12 dürfen auch in der U13, U14 und U16.
- e) Spieler des Jahrgangs U13 dürfen auch in der U16 und U18 spielen.

#### **Ausnahmen von diesen Einschränkungen kann lediglich der Ausschussfür Jugendsport des DTB bewilligen.**

#### **Aktive:**

Teilnahmeberechtigt bei DTB-Ranglistenturnieren der Aktiven (U21w+m/D00/H00) sind Spieler:innen, die im Veranstaltungsjahr (Kalenderjahr) mind. 13 Jahre alt werden.

• Für Turniere im Kalenderjahr 2023 gilt: Damen/Herren (D00/H00) Jahrgang 2010 und älter

#### **Altersklassen ab 30:**

Es handelt sich um Senioren-Turniere, wenn die jeweiligen Altersklassen 30 Jahre und älter sind. Bei den Altersklassen ist das Spieljahr identisch mit dem Kalenderjahr, d.h. ein Altersklassenwechsel erfolgt jeweils am 01.01. des Folgejahres.

#### **8. Durchführung des Turniers - Spielmodus und Turnierformate**

- Alle Teilnehmer:innen müssen im Besitz einer ID-Nummer sein. Es ist Aufgabe des des zuständigen Vereines, für einen Spieler ohne ID-Nr. eine solche zu beantragen.
- Die Setzungen müssen nach den Setzvorgaben gemäß DTB-Turnierordnung erfolgen.
- Beachten Sie die Einhaltung des § 36 der DTB-Turnierordnung: Einhaltung der festgeschriebenen Mindestteilnehmerzahlen. Ebenso ist § 45 Absatz 7 wichtig, der das Spielen in höheren Altersklassen regelt.
- Der vorgegebene Turniertermin muss eingehalten werden. Ausnahmen kann der TSA genehmigen.
- Die Ergebniserfassung des Turniers muss mit dem Online-Spielsystem des TSA nuLiga **innerhalb von 3 Tagen nach Turnierende erfolgen.**
- Seitens des TSA erfolgt keine Ergebniserfassung oder Einpflege von Daten. Erfolgt keine rechtzeitige Turnier- und Ergebniseingabe, werden die Ergebnisse nicht mehr ranglistenrelevant gewertet.

#### **Hinweis für Jugendturniere:**

- Jugendliche dürfen bei einem Turnier mit mehreren unterschiedlichen Altersklassen nur an einer Einzelund an einer Doppelkonkurrenz teilnehmen.
- Pro Tag dürfen nicht mehr als zwei Einzel und zusätzlich ein Doppel oder zwei Doppel und ein Einzel angesetzt bzw. gespielt werden.

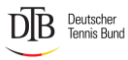

Seite 4 von 7

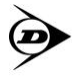

• Zum Schutz der Jugendlichen sind bei Jugendturnieren in den Konkurrenzen U14 und darunter folgende Zeiten einzuhalten: Erste Spielansetzung nicht vor 08:00 Uhr, letzter Spielbeginn nicht nach 21:00 Uhr.

**Es sind nur die Spielmodi K.O.-System (ggf. mit Nebenrunde) und Kästchenspiele (Round Robin) unter den Voraussetzungen des § 36 der DTB-Turnierordnung zulässig. Es können jederzeit auch beide Spielmodi zur Anwendung kommen, allerdings nur in der Reihenfolge Round Robin und danach Endrunde im K.O.- System.**

## **9. Zählweisen / Anwendungsmöglichkeiten des Match-Tiebreaks**

Für Turniere mit DTB-Ranglistenstatus in allen drei Altersbereichen (Jugend / Aktive / Senioren) besteht die Möglichkeit, anstatt eines dritten Satzes ein Match-Tiebreak bis 10 Punkte zu spielen. Wenn diese Zählweise angewandt werden soll, muss dies auch so explizit in der Ausschreibung ausgewiesen werden. Zählweisen wie z. B. Kurzsätze (bis 4 Spiele) oder No-Ad (ohne Vorteil) dürfen nicht angewandt werden.

#### **10. Oberschiedsrichter:in**

Die im Turnier eingesetztenOberschiedsrichter:innen sind in der Ausschreibung zu benennen. Für den Einsatz von Oberschiedsrichter:innen und ggf. Stuhlschiedsrichter:innen gibt es verbindliche Mindestanforderungen durch den DTB. Diese sind über die "Informationen für Turnierveranstalter

zur Durchführung von Turnieren mit TRP-Ranglistenwertung" einsehbar. Falls auf mehreren Anlagen gespielt wird, muss auf jeder Anlage ein Oberschiedsrichter anwesend sein, der die Lizenz C-OSR+T oder eine höherrangige Lizenz besitzt. Auf die Rechte und Pflichten des Oberschiedsrichters laut § 16 Ziffer 3 der DTB-Turnierordnung wird hingewiesen.

## **11. Öffentlichkeitsarbeit und Verwendung des TSA-Logos**

Der TSA bittet um Platzierung des TSA-Logos auf der Ausschreibung und um Zusendung eines Turnierberichts nach erfolgreicher Durchführung des Turniers. Das Logo des TSA kann über das Download-Portal heruntergeladen werden.

## **12. Absage eines Turniers oder einer Konkurrenz**

Bei einer Absage des gesamten Turniers (witterungsbedingt oder mangels Teilnehmende), muss dies sofort über das Turnierwerkzeug "Turnierabsage" kommuniziert werden.

• Wird nur eine einzelne Konkurrenz abgesagt, ist diese Mitteilung unverzüglich im Turnierantrag im jeweiligen Feld unter "Anmerkung" bei der betreffenden Konkurrenz einzutragen

• Eine Turnierabsage mangels Teilnehmer:innen und die Information im Turnierantrag sowie an alle Teilnehmer:innen (vorzugsweise per E-Mail), **muss spätestens am Tag nach**

Seite 5 von 7

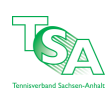

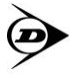

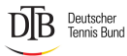

**dem Meldeschluss erfolgen.**

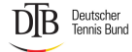

Seite 6 von 7

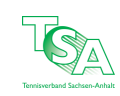

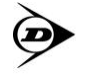

## **Anhang**

Anleitung für eine Turnieranmeldung über nuLiga

#### **neues Turnier**

- 1. Startseite von nuLiga aufrufen und unter dem bekannten Benutzernamen und Passwort einloggen.
- 2. In der oberen Leiste den Button "Turniere" anklicken.
- 3. Nun Turniername und Termin eingeben und "Turnierantrag stellen" auswählen.
- 4. Es müssen nun alle Felder, die mit einem "\*" gekennzeichnet sind, ausgefüllt werden.
- 5. Wenn alles ausgefüllt ist, bestätigen Sie mit dem Button "Antrag absenden" Ihre Turnieranmeldung. Diese wird kontrolliert und zu gegebener Zeit von der Geschäftsstelle freigegeben.

#### **kopiertes Turnier**

- 1. Falls Sie schon einmal das zu beantragende Turnier durchgeführt haben, gibt es auch eine Option, um das Turnier zu kopieren. Dazu gehen Sie auf die Startseite von nuLiga und loggen sich ebenfalls unter Ihrem Benutzernamen und Passwort ein.
- 2. Sie erreichen nun die Seite der Turniere (obere Leiste "Turniere" anklicken).
- 3. Im 3. Schritt versehen Sie das Kästchen neben dem entsprechenden Turnier mit einem Häkchen und klicken am rechten Rand "Kopieren" an.
- 4. Vorgesehenen Termin eingeben und auf "speichern" klicken.
- 5. Sie können nun das neu beantragte Turnier auswählen.
- 6. Unter der Option "Turnierantrag bearbeiten" können Sie alle Daten noch einmal bearbeiten bzw. kontrollieren und das Turnier somit zur Freigabe an die Geschäftsstelle mit "Antrag absenden" schicken. Bevor das Turnier nicht von Ihnen bearbeitet ist, bekommt die Geschäftsstelle keine Mitteilung, dass ein Antrag vorliegt.
- 7. Die Geschäftsstelle wird Ihren Turnierantrag prüfen und zur gegebenen Zeit freigeben.

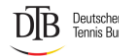

Seite 7 von 7

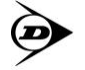